## CrashPlan: disaster recovery

Last Modified on 03/29/2024 10:32 am EDT

**CrashPlan**, previously called **Code42**, is a disaster recovery application preinstalled on all College computers.

**See also:**

Data [backup:](http://lits.knowledgeowl.com/help/data-backup) Why, where, and how

## **What does it do?**

CrashPlan **runs in the background** and **automatically creates a backup** anytime it detects a change. In the event of a failure, you can restore data from a previous snapshot ensuring **minimal, or no, data loss**.

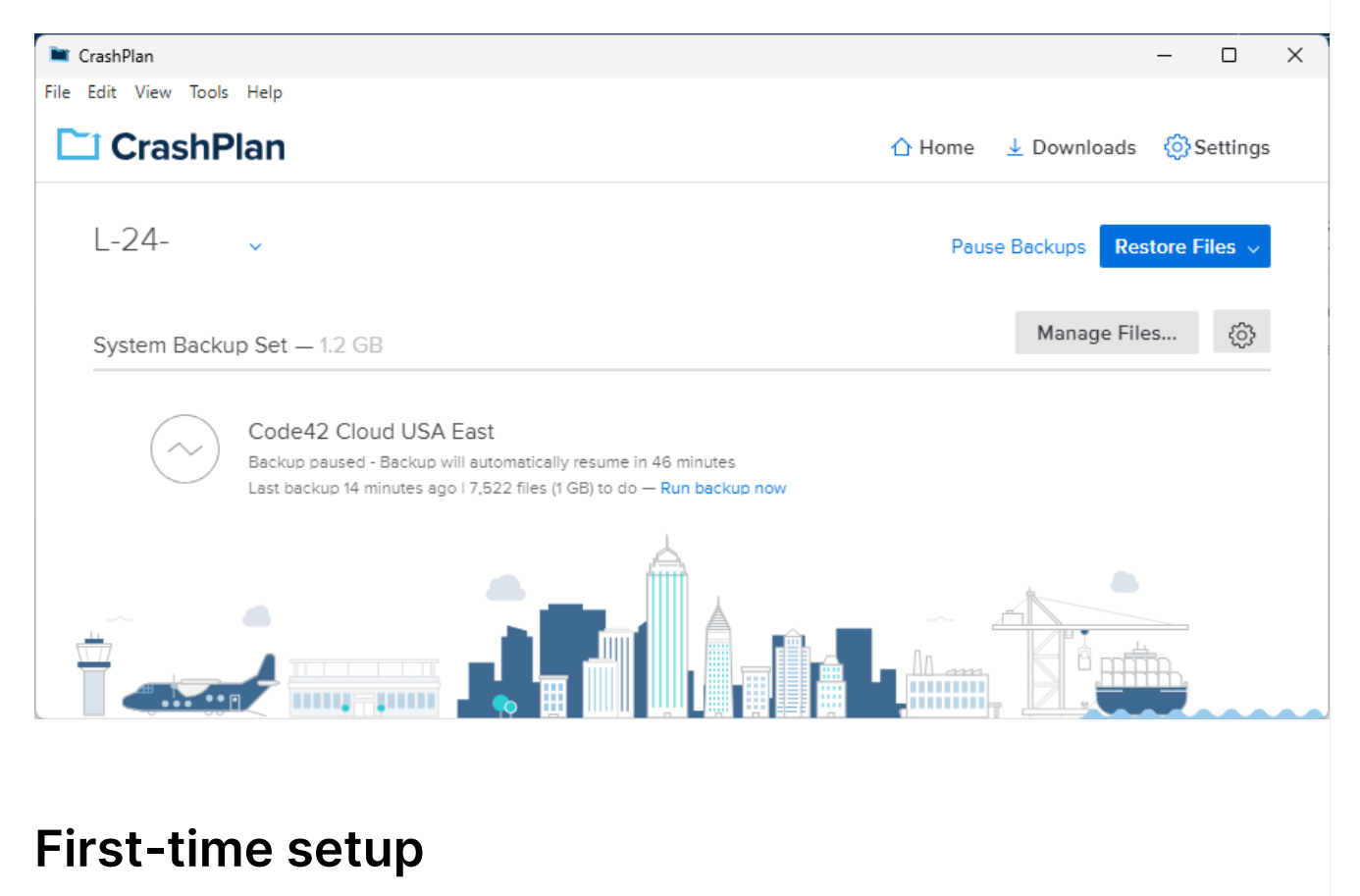

**Warning:** Crashplan **will not function** until you complete the following steps.

- 1. Open **CrashPlan**
	- Windows (): click the **Windows Search bar** and search for "**CrashPlan**"
	- **o** macOS ( $\acute{\bm{s}}$ ): open **Finder** > **Applications**
- 2. Enter your **College email**
- 3. Click **Continue**
- 4. If prompted, login with your **College email and password**
- 5. Click **Add New Device**
- 6. Click **Yes**
- 7. In the top-right, click **Manage Files...**
- 8. **Check the box** next to your **College username**
- 9. Click **Save**

## **Use and customization**

Tip: Read more about how [CrashPlan](https://support.crashplan.com/hc/en-us/articles/8854866030349--How-backup-works) works<sup>D</sup> here!

- What [should](https://support.crashplan.com/hc/en-us/articles/8857772013837--What-should-you-back-up) you back up? $\square$
- Change which files you're [backing](https://support.crashplan.com/hc/en-us/articles/9115803549965-Change-the-file-selection) up
- Uninstall [CrashPlan](https://support.crashplan.com/hc/en-us/articles/9025086987661-Uninstall-the-CrashPlan-app)<sup>[1]</sup>
- Additional backup [documentation](https://support.crashplan.com/hc/en-us/sections/8553791935117-Backup)<sup>[1]</sup>

## **Questions?**

If you have any additional questions or problems, don't hesitate to reach out to the**Help Desk**!

**Phone:** 610-526-7440 | [Library](https://www.brynmawr.edu/inside/offices-services/library-information-technology-services/hours) and Help Desk hours **Email:** help@brynmawr.edu | [Service](https://td.brynmawr.edu/TDClient/Requests/ServiceDet?ID=201) catalog **Location:** Canaday Library 1st floor